ConfigureWIFI. Please read and follow the instruction below. This instruction is applicable to all kind of NDS machine (NDS, NDS-LITE, and NDSI). Make sure there is an available WIFI network before you start to configure the WIFI setting for the R4i-SDHC flashcard. You can use WIFI router to setup the WIFI network at home.

1. Run the NDS games which supportWIFI feature such as Mario Kart, (you can download **0168 - Mario Kart DS Game** Select the "NINTENDO WFC" from the main menu to enterWIFI configuration.

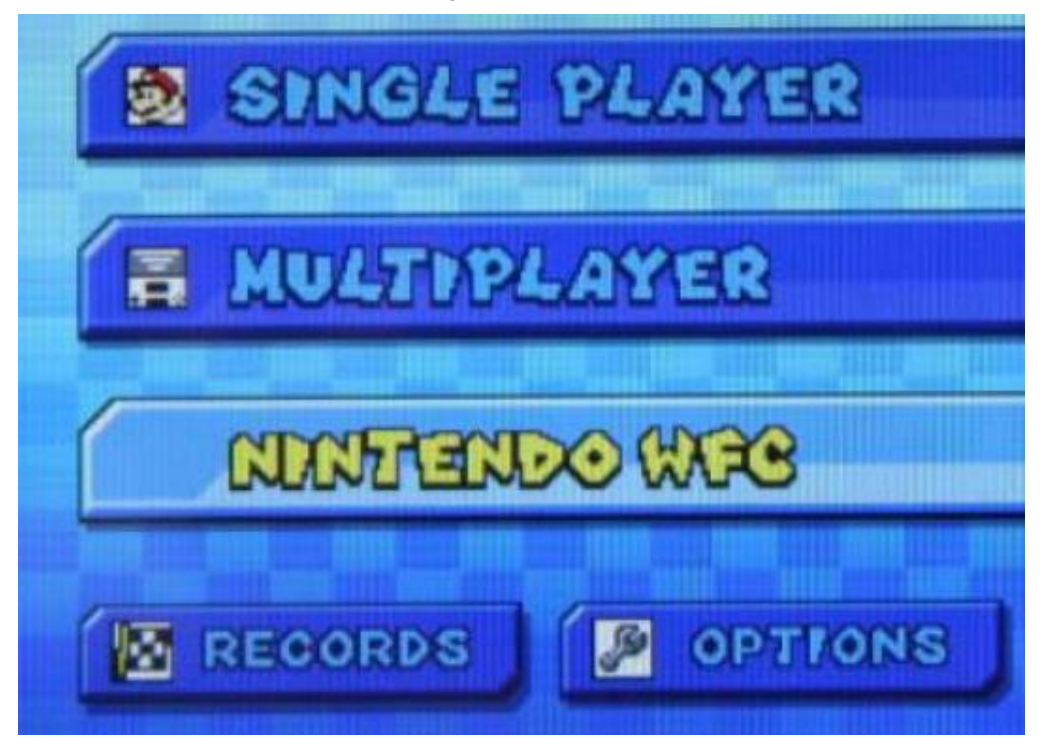

2.After enter the "NINTENDO WFC". Select the "NINTENDO WFC SETTING" to continue the WIFI configuration setting.

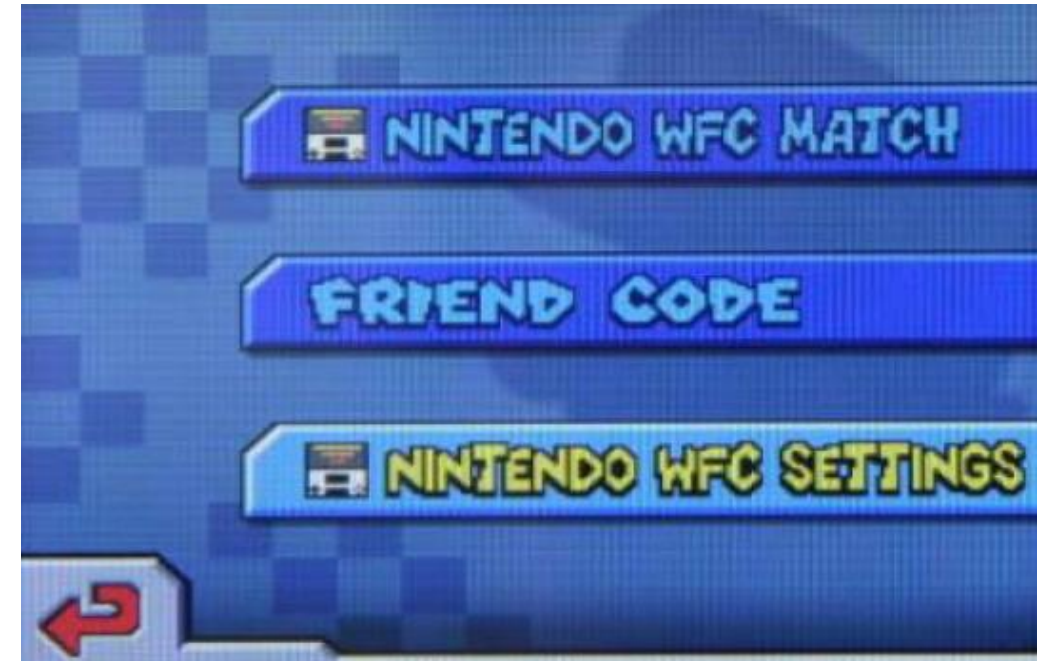

3.Screen below will be appear after enter select the "NINTENDOWFC SETTING". Press the blue "NintendoWi-Fi Connection Settings" button.

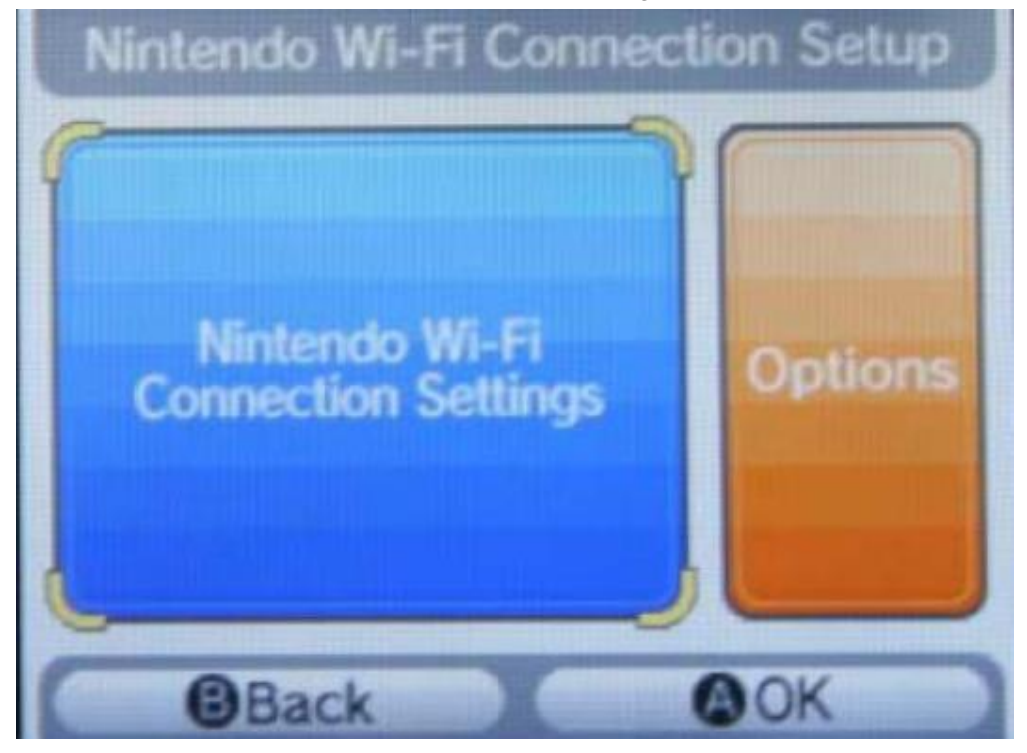

4.After enter the "NintendoWI-FI Connection settings", three connection options will appear, that meant you can configure three differentWIFI setting. For instance first for home, second for school and third for friend place.

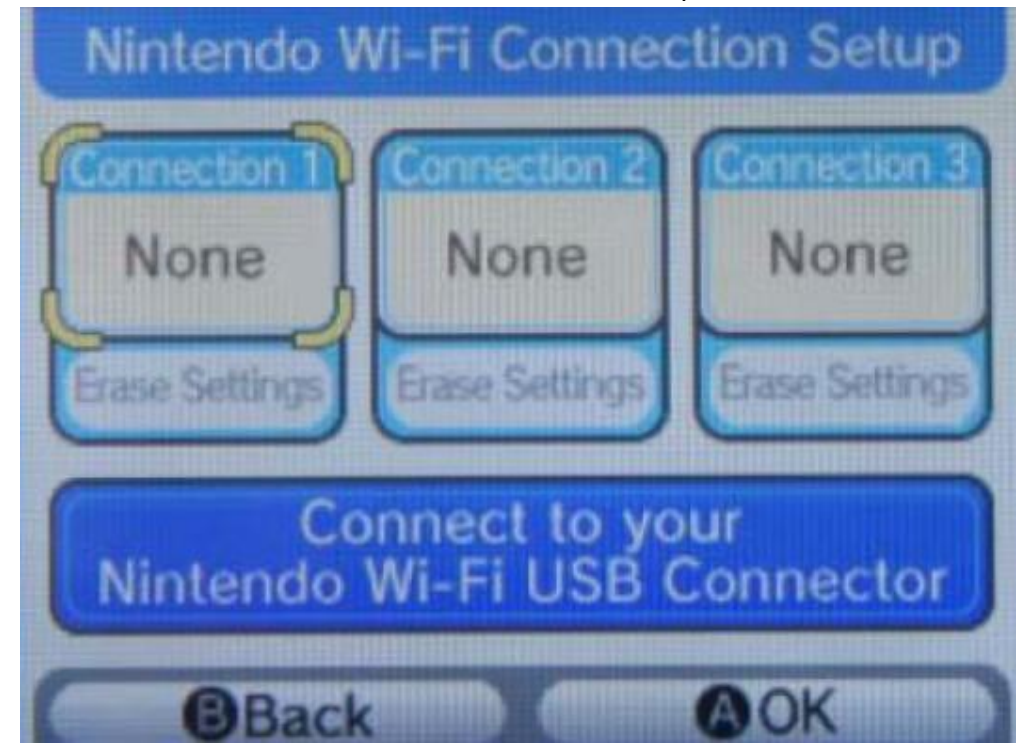

5. Choose any one of them which is not been configure yet, Press "Search for an Access Point" to search for the available WIFI access point.

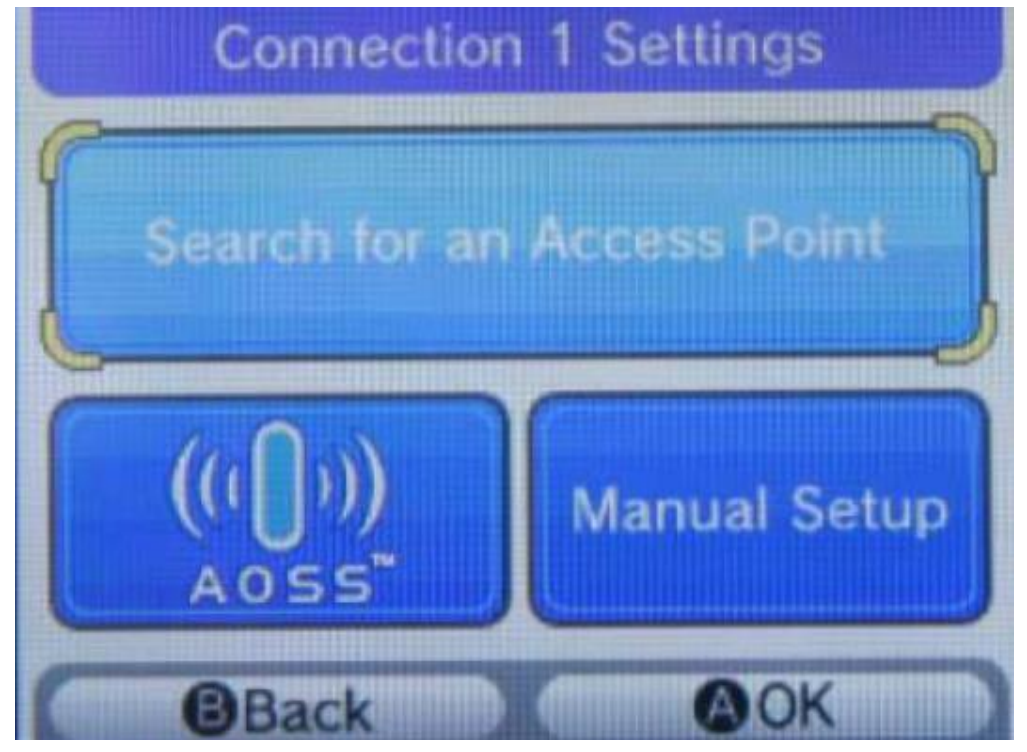

6.NDS machine is searching for available WIFI network access point. Make sure WIFI network is available during searching.

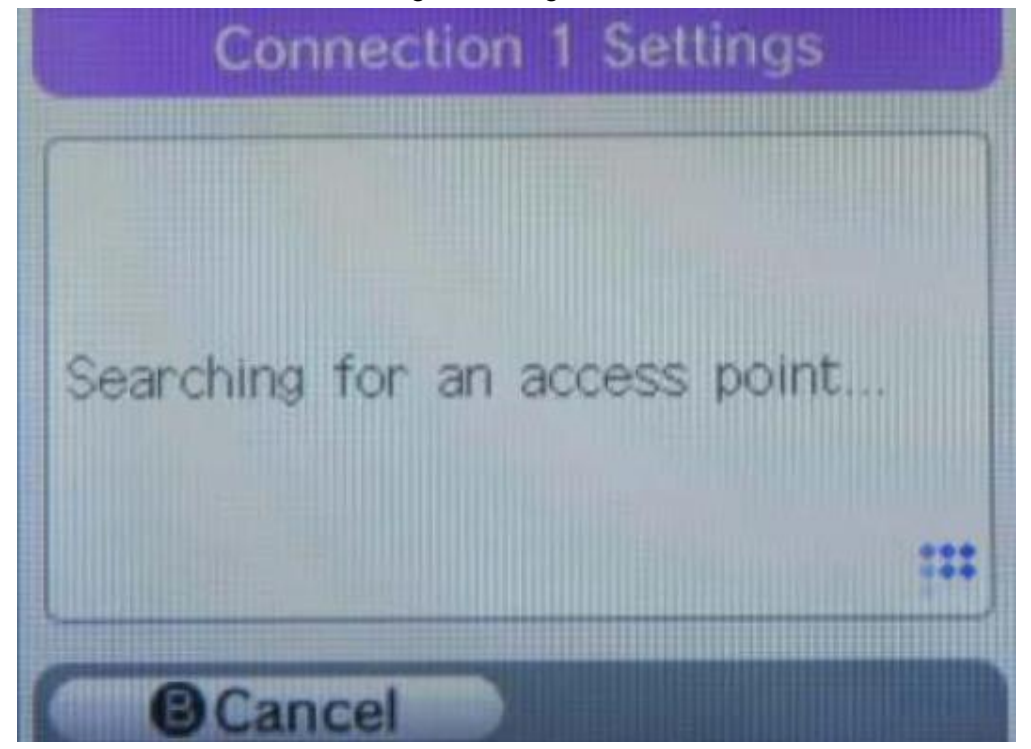

7. In the example 2 WIFI access point was found, "ChinaNet-jRhj" requests a password or pin number. Another access point "TP-LINK" does not request the password or pin number. Both access points shown quite strong WIFI connection signal. Here we choose the "TP-LINK" which does not request any connection password. You also can use the "ChinaNet-jRhj" if the WEP password was known.

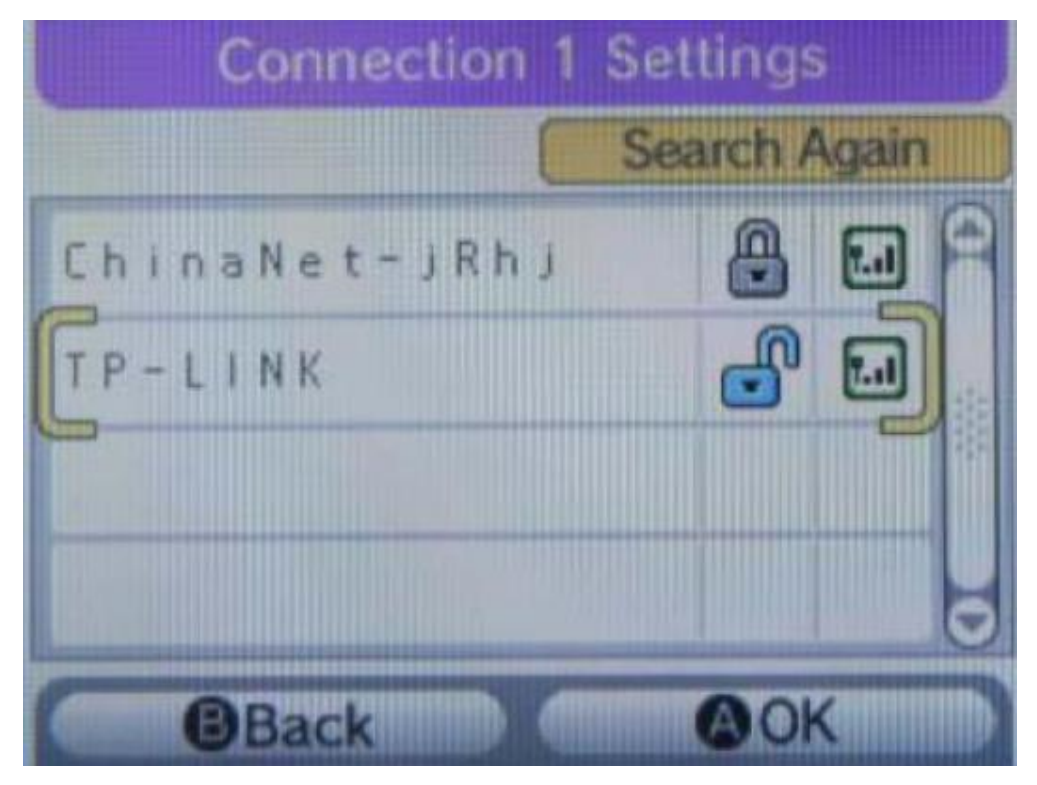

8. Save this connection setting. And this connection is ready to use.

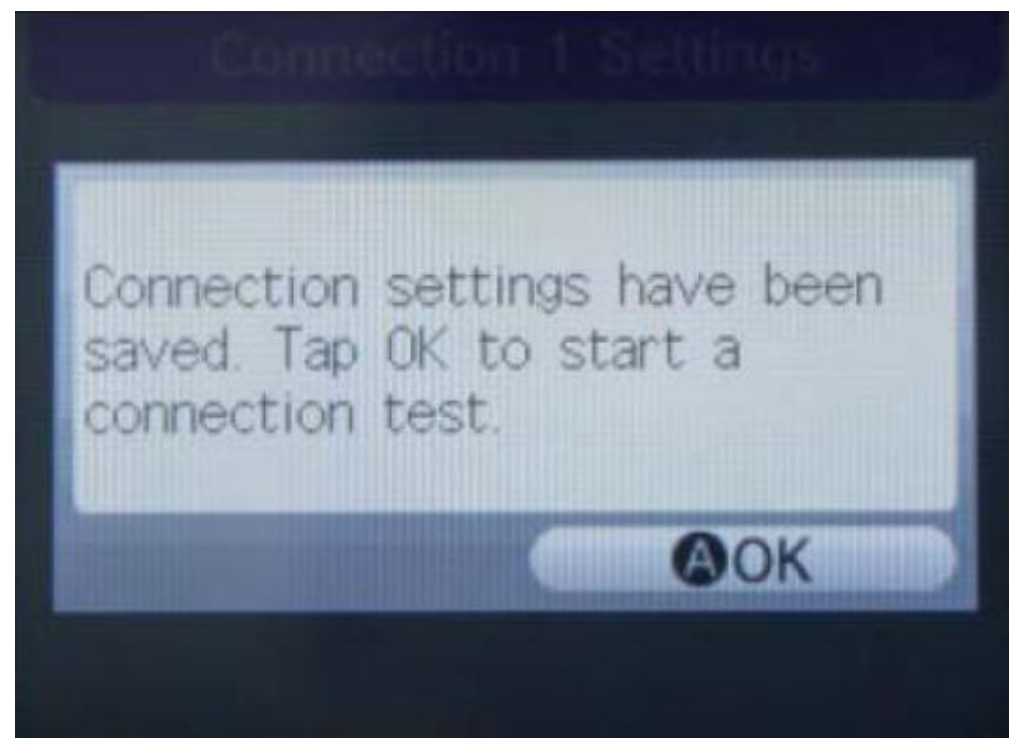

9. Back to the main WIFI configuration menu.

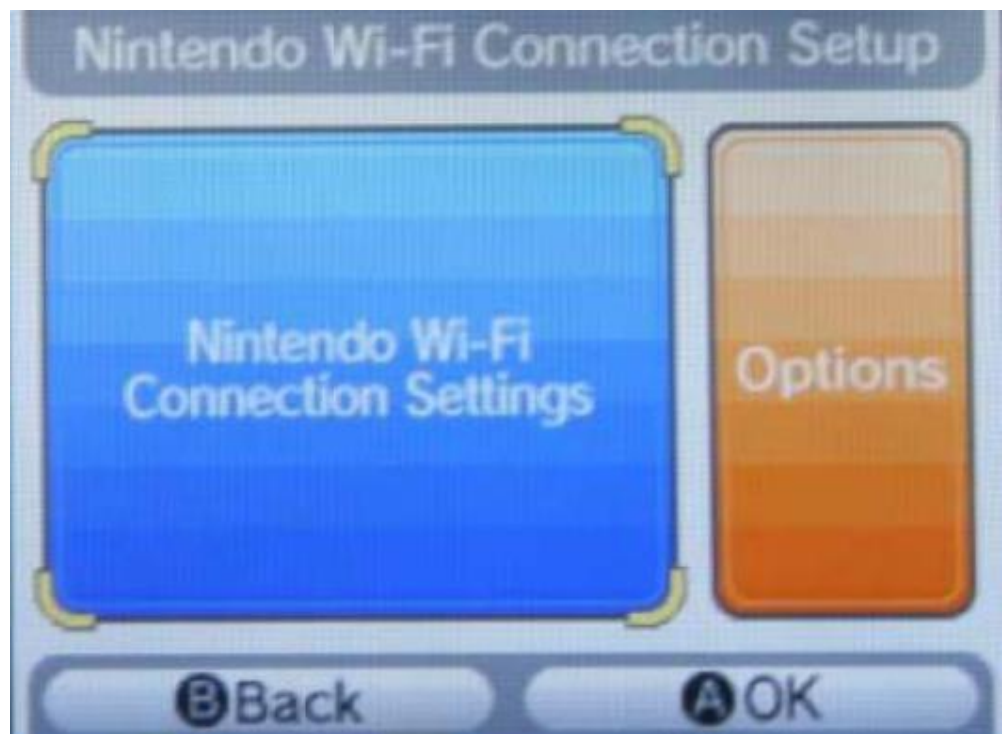

10.The "Connection 1" will show "Ready". That meant you already successfully configure the WIFI.

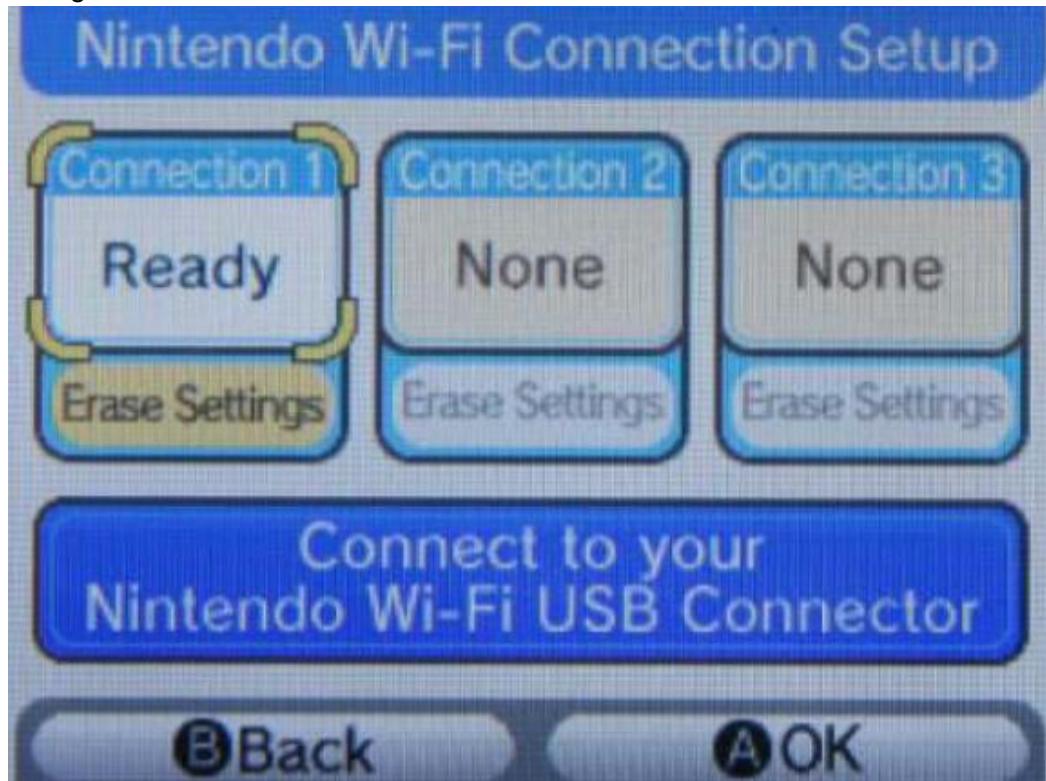

11.You can use the "Test Connection" to test the configuredWIFI access point. For those access point needed WEP password or key, Please using the "Edit" button to configure the WEP Key or password forWIFI access point.

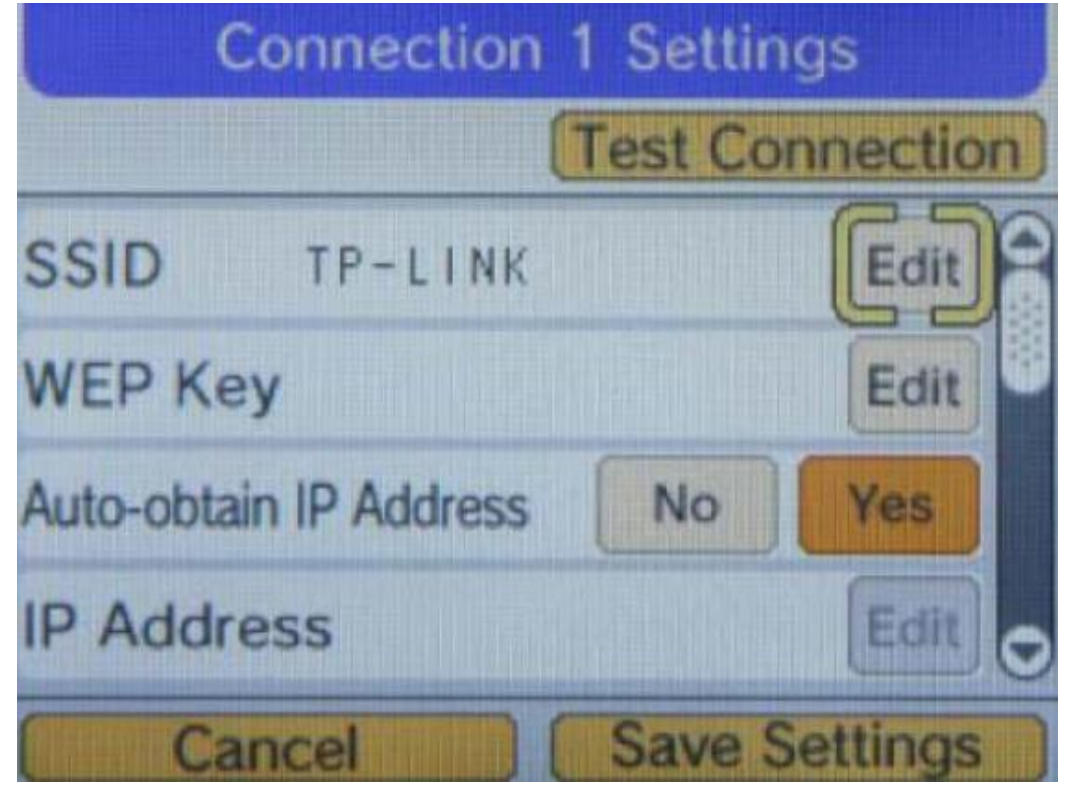